# **MODERN MATHEMATICAL METHODS, MODELS AND INFORMATION TECHNOLOGIES IN ECONOMY**

## **Mykola Skopen[1](#page-0-0) , Candidate of Economic Sciences, Associate Professor;**

**Nataliya Karpenko, Advanced Practice Professional** *Kyiv Vocational College of Tourism and Hospitality Kyiv, Ukraine*

*DOI: https://doi.org/10.30525/978-9934-26-296-8-52*

#### **ONE OF THE APPROACHES TO AUTOMATION OF RETAIL TRADE MANAGEMENT IN A PRIVATE ENTERPRISE**

### **ОДИН ІЗ ПІДХОДІВ ДО АВТОМАТИЗАЦІЇ УПРАВЛІННЯ РОЗДРІБНОЮ ТОРГІВЛЕЮ У ПРИВАТНОМУ ПІДПРИЄМСТВІ**

У ряді відомих літературних джерел достатньо добре розглянуто сутність організації роздрібної торгівлі та сучасний стан автоматизації її різних ділянок обліку [3; 6 та ін.], а також запропоновано для цієї мети можливість використання офісних технології [4]. Окрім того, значна увага приділяється комплексній автоматизації у торговельних закладах. Так, наприклад, компанії «ВОСТОК» (м. Дніпро), «POS SECTOR» (м. Львів і м. Київ) та «ТЕХНОМАРКЕТ» (м. Київ) [1; 2; 5] пропонують повний комплект обладнання та програмного забезпечення для автоматизації визначених робочих місць в магазинах. При цьому витрати на мінімальний комплект для продуктового магазину складають від 6 тис. грн, а на професійний – від 25 тис. грн [1]. Однак, жодне видання не дає відповіді, яким чином на платформі *Microsoft Access* можна автоматизувати управління замовленнями та продажами товарів без суттєвих на це витрат. Особливо це стосується приватних підприємств, які на період власного становлення та розвитку не можуть собі дозволити значні витрати на обладнання та програмне забезпечення автоматизації функцій управління або в локальній мережі, або з використанням хмарних технологій.

<span id="page-0-0"></span>Розглянемо один із підходів до автоматизації, який обумовлює наявність планшету або ноутбуку із встановленим типовим програмним

<sup>1</sup> ORCID: https://orcid.org/ 0000-0003-0440-446X

забезпеченням *Microsoft Access 19*. За цих умов технологія підготовки автоматизованого робочого місця управління замовленнями та продажами продовольчих товарів буде наступна.

1. *Формування довідників Категорії товарів* з одним полем (де будуть введені, наприклад, категорії: *Безалкогольні напої, Крупи, Молочні продукти, М'ясні продукти, Овочі, Рибні продукти, Фрукти, Харчові олії, Хлібобулочні вироби* і т.п*.*) і *Постачальники та товари* із структурою: *Закупівельна вартість товару, грн, Назва товару* (ключове поле), *Одиниця товару* (зі списком: шт., грн), *Постачальник* та *Вид підприємства*.

2. *Побудова структури бази даних Облік надходження та реалізації товарів* з відповідною структурою (рис. 1). Тут для полів *Назва товару, Постачальник, Вид підприємства* та *Закупівельна вартість товару, грн* за допомогою майстра вмикаються відповідні поля підстановки з таблиці *Постачальники та товари*, а для полів *Категорія товару* та *Одиниця виміру* встановлюються фіксовані значення. Для полів типу *Обчислюваний* та *Число* встановлюється формат *Фіксований.* Для поля *Торговельна націнка, %* формується список фіксованих значень відсотків: *0,1, 0,15, 0,2, 0,25, 0,3, 0,35.*  Формули обчислення полів формуються з використанням *Побудовник виразів* (табл. 1).

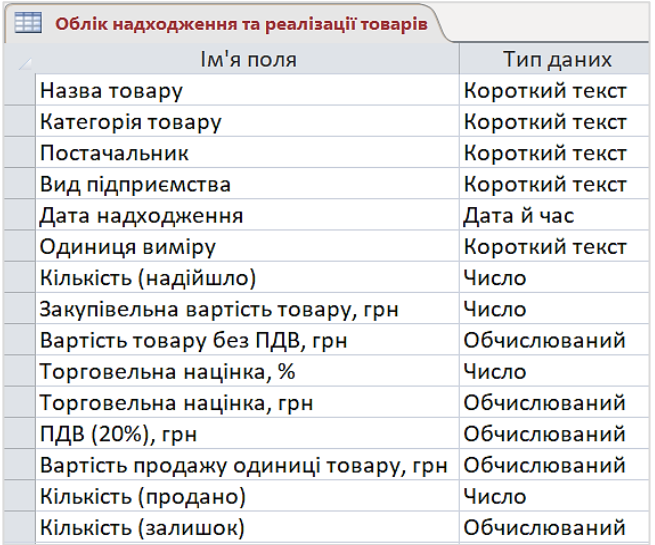

**Рис. 1. Структура бази даних. Облік надходження та реалізації товарів**

Таблиця 1

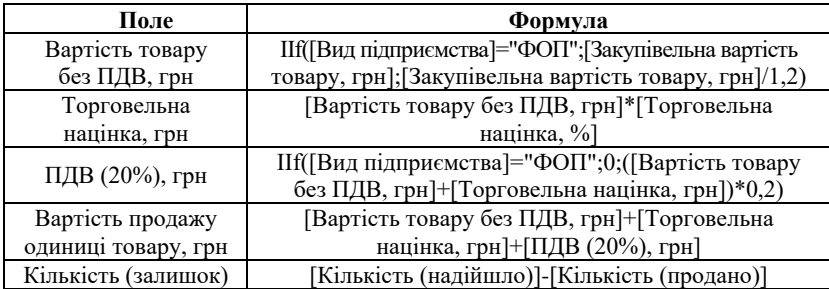

#### **Формули обчислення полів бази даних**

3. *Встановлення зв'язків між таблицями*, які забезпечують цілісність даних за такими полями як *Назва товару* та *Категорія товару*.

4. *Формування запиту Фінансові результати за товарами*. Джерелом формування запиту є база даних *Облік надходження та реалізації товарів*. Запит на бланку містить такі поля: *Дата надходження, Назва товару, Одиниця виміру, Вартість продажу одиниці товару, грн, Кількість (продано).* У рядку *Критерії* поля *Дата надходження* формується вираз: *Between [Початкова\_дата] And [Кінцева\_дата]*, а на вкладці *Макет запиту* / *Параметри* фіксуються рядки: 1) *Параметр – Початкова\_дата, Тип даних – Дата й час,*  2) *Параметр – Кінцева\_дата, Тип даних – Дата й час*. Це дозволить здійснювати відбір даних за визначеним періодом. Після п′ятого поля *Кількість (продано)* за допомогою побудовника виразів, будуються формули обчислення наступних полів (табл. 2).

Таблиня 2

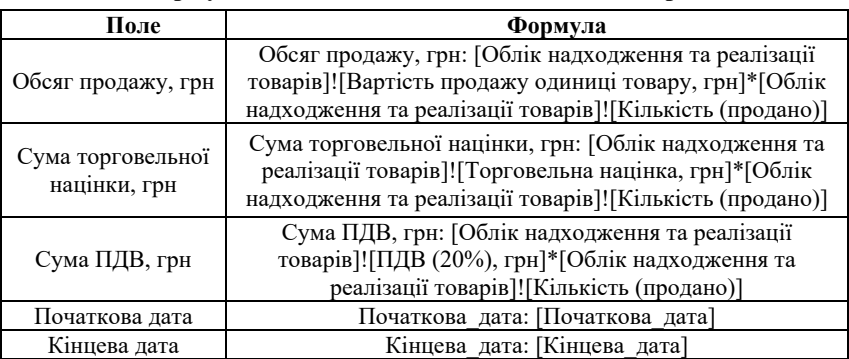

**Формули обчислення полів за кожним товаром**

5. *Побудова фінансового звіту Фінансові результати реалізації продовольчих товарів* здійснюється на основі запиту *Фінансові результати за товарами*. Під заголовком звіту формуються нові поля, значення яких, відповідно: =[Початкова дата] та =[Кінцева дата].

Для підведення підсумків у нижньому колонтитулі звіту встановлюються поля*,* які дозволяють сформувати наступні вирази:

*підсумок обсягу продажу* =

 $=$ Round(Сума(Val(Str([Обсяг продажу, грн])));2)

де Round – функція округлення. В даному випадку до другого знаку після коми;

сума – функція підсумку обсягу продажу;

Val – функція перетворення символів у число;

Str – функція перетворення чисел у символи (для зберігання символів після коми);

*підсумок торговельної націнки* =Round(Сума(Val(Str([Сума

торговельної націнки, грн])));2)

*підсумок ПДВ* =Round(Сума(Val(Str([Сума ПДВ, грн])));2)

6. *Побудова діалогових форм Категорії товарів, Постачальники та товари*, *Облік надходження товарів* будуються з використанням команд *Додаткові форми* / *Кілька елементів.* Центральною діалоговою формою системи є *Облік реалізації товарів* (рис. 2), яка дозволяє контролювати інформацію щодо продажу товарів за наявністю та залишками.

| Облік реалізації товарів за наявністю та<br>e<br>залишками на:<br>05.03.2023<br>Пошук товару<br>Поля для редагувания даних - у рамці зеленого кольору |        |                     |                   |           |                         |                                    |                                          | Постачальники<br>та товари |                                     | Категорії<br>товарів   | Фінансові<br>результати<br>перегляд)          | Фінансові<br>результати<br>(друк) | E+                     |
|----------------------------------------------------------------------------------------------------|--------|---------------------|-------------------|-----------|-------------------------|------------------------------------|------------------------------------------|----------------------------|-------------------------------------|------------------------|-----------------------------------------------|-----------------------------------|------------------------|
|                                                                                                    |        |                     |                   |           |                         |                                    |                                          |                            | Облік надходження товарів           |                        |                                               |                                   |                        |
| Назва товару                                                                                                    |        | Дата<br>надходжения | Однниця<br>виміру |           | Кількість<br>(надійшто) | Вартість<br>товару без<br>ПДВ. грн | Торго-<br>вельна<br>нашінка.<br>$^{0/6}$ |                            | Торго-<br>вельна<br>націнка.<br>гри | ПДВ<br>$(20\%)$<br>грн | Вартість<br>продажу<br>олинині<br>товару, гри | Кількість<br>(продано)            | Кількість<br>(залишок) |
| Сметана<br>"Галичина".<br>20%, стакан.                                                                                                    | $\sim$ | 23.01.2023          | III.              |           | 20.00                   | 28.33                              | 0.20                                     |                            | 5.67                                | 6.80                   | 40.79                                         | 17,00                             | 3.00                   |
| Батон<br>Рум'янець.<br>молочний.                                                                                                    | o.     | 09.01.2023          | BIT.              | $\ddot{}$ | 40.00                   | 18.75                              | 0.10                                     | $\sim$                     | 1.88                                | 4.13                   | 24.75                                         | 34,00                             | 6.00                   |
| Балик.<br>Укрпромноста »<br>y-95.                                                                                                    |        | 23.01.2023          | Kr                | $\sim$    | 10,00                   | 262,83                             | 0.35                                     | $\sim$                     | 91,99                               | 70,97                  | 425,79                                        | 1,75                              | 8.25                   |

**Рис. 2. Форма** *Облік реалізації товарів* **у робочому режимі**

На формі поля блокуються окрім *Назва товару* (залишається для пошуку даних)*.* Поля *Торговельна націнка, %* та *Кількість (продано)*  також залишаються доступними для зміни. На вкладці *Подія* 

відкривається режим *Побудовник коду* і вводиться з клавіатури програмний код на VBA відбору товарів, для яких показник *Кількість (залишок) > 0*:

Private Sub Form\_Open(Cancel As Integer)

Me.RecordSource = "select  $*$  from [Облік надходження та реалізації товарів] where [Кількість (залишок)]>0 "

End Sub

Представлений підхід до автоматизації управління замовленнями та продажами продовольчих товарів на платформі Microsoft Access з використанням технології автоматичного обчислення облікових показників, а також програмного коду фіксації товарів за наявністю та залишком можна розглядати при вивченні офісних технологій у вищих навчальних закладах, а також рекомендувати для використання у приватних магазинах будь-якого спрямування на стадії становлення бізнесу.

#### **Література:**

1. Автоматизація магазинів. URL: <https://pos-sector.net/uk/torhivlia/> (дата звернення: 14.02.2023).

2. Автоматизація обліку в мережі магазинів. URL: [https://www.vostok.dp.ua](https://www.vostok.dp.ua/) (дата звернення: 14.02.2023).

3. Первинний облік товарних операцій підприємств роздрібної торгівлі: монографія / Т. О. Тарасова, А. В. Янчев, І. Г. Волошан. Харків : ХДУХТ, 2015. 240 с.

4. Скопень М. М., Сукач М. К., Будя О. П. Інформаційні системи і технології: сфера гостинності : монографія. Київ, ФОП Ямчинський О. В., 2022. 348 с.

5. ТехноМаркет – касове обладнання для торгівлі. Програмний комплекс для торгівлі та сфери послуг. URL: <http://surl.li/evvwr> (дата звернення: 14.02.2023).

6. Чуб Ю. В. Організація обліку в торгівлі в умовах автоматизації. *Вісник Бердянського університету менеджменту і бізнесу*. 2014. № 2 (26). С. 131–135.